# (らわれる) キュコ (ウマ) キオム

### **VIRTUAL REGISTRATION & OPEN HOUSE FOR TRADITIONAL & MYSCHOOL ONLINE STUDENTS**

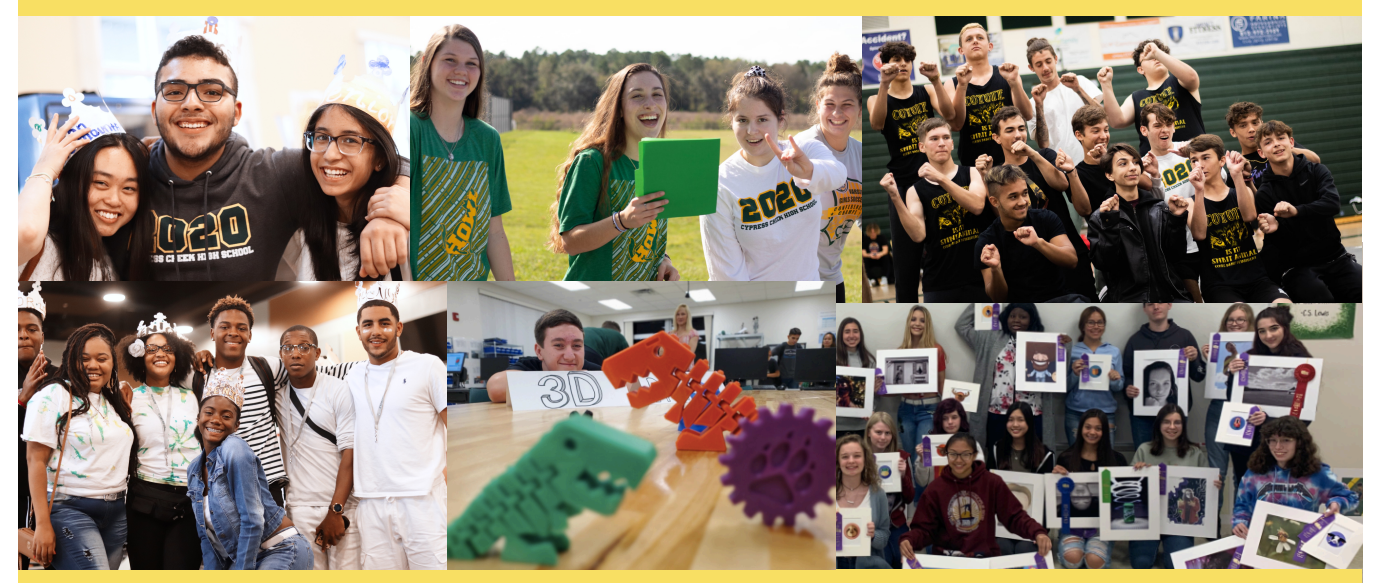

### **County-wide secondary virtual Orientation!**

CCHS's Secondary Registration Day for students in Traditional and MySchool Online settings will be **online** this year! This means no lines & no wait at the school site! All students and families will be able to access their schedules through their MyStudent accounts from August 12th - August 19th. You will also be able to pay all fees online during this window!

All fees including parking, class fees, Grad Fees, can be paid online. Students will be assigned parking spots during the first two weeks of school via lunches.

### **County-wide secondary open house day for students new to cchs, and 9th graders!**

On August 19, 2020, Cypress Creek High School Teachers will be available in their classrooms from 8am-11am & 12pm-3pm for our annual Open House. This year 9th grade students and students new to CCHS are invited to come to school, walk your schedules and meet your teachers! This event is being held in lieu of a traditional evening Open House. Please note we are dividing the alphabet to maintain social distancing protocols. Please note your timeframe below by the first letter of your last name!

### **Date:** August 19, 2020

### **Times:**

8:00am - 11:00am - 9th graders & students new to CCHS with last names that begin with A-M 12:00pm - 3:00pm - 9th graders & students new to CCHS with last names that begin with N-Z **Where:** CCHS Campus

**\*\*Our returning 10th - 12th grade students will be able to view video introductions of their teachers via Canvas, and** *will not* **come to campus on August 19th.** 

## **HOW TO PARTICIPATE IN VIRTUAL ORIENTATION & OPEN HOUSE**

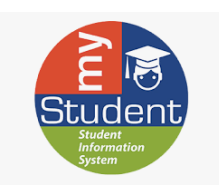

### To participate in **Virtual Orientation Day**, parents *must*:

•have an active Parent Portal on myStudent.

•have a major credit card available to pay student fees online.

•**\*Students who have not enrolled in the Traditional or MySchool Online Option by August 11th at CCHS are not eligible for this virtual option. Their schedules will be viewable no later than August 24th. All students may pay fees online once their schedule is visible.**

### **myStudent Parent Portal Account Information and Directions**

**STEP 1:** Already a myStudent user? Do you have a myStudent parent portal account already created? If yes, skip this step and proceed to step 3 between August 12th and August 19, 2020.

If not, then you must create a myStudent parent portal account between now and Tuesday, August 11th, 2020 by 5:00pm to ensure that it's activated in time for orientation.

### **TO CREATE A mySTUDENT PARENT PORTAL ACCOUNT:**

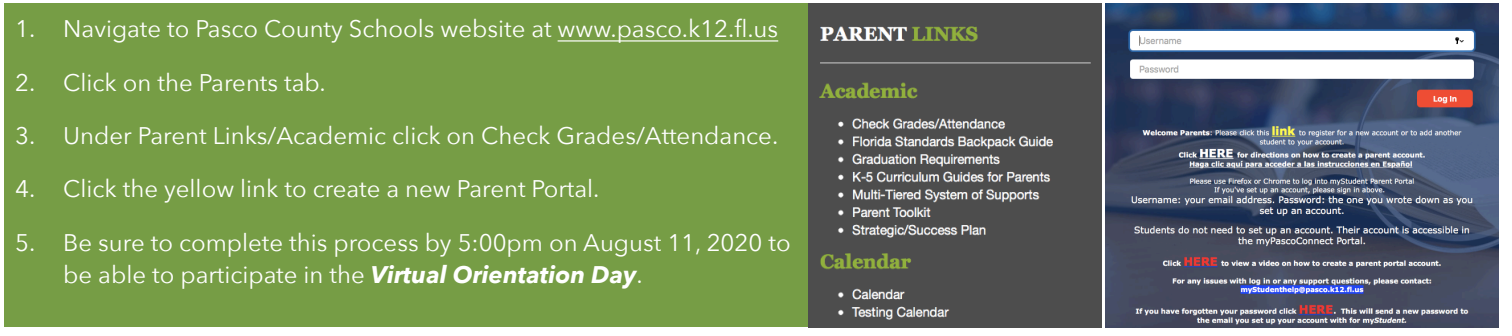

**STEP 2:** The first step is to pay student fees. There is a link in the messages section of the home page. Click on the text "Pay Student Fees" to initiate the process. Activate your Parent Portal Account by selecting "Activate Account" on the screen. Enter the email address associated with your myStudent account and select "Send Email" which generates an email to activate the account. Go to your email and select the link. Continue by creating your password. Once this is completed, you will be able to see the school fees based on your student's courses and any other fees as needed (Seniors will be required to pay their Class of 2021 fee). Now go to Step 4!

**STEP 3:** The first step is to pay student fees. There is a link in the messages section of the home page. Click on the text " Pay Student Fees" to initiate the process. Now login and pay applicable fees based on your student's courses and any other fees as needed (Seniors will be required to pay their Class of 2021 fee).

**STEP 4:** After paying fees, return to the myStudent home screen. Complete the steps below to view the student schedule.

- 1. Open the "My Child Tab" on the left side of the screen.
- 2. Open the "Class Schedule" tab in the box that opens to the right.
- The classes listed are the current schedule for your child. These courses are connected to the fees that have been paid.
- There is a way to print the schedule at the bottom of the screen.
- Note: Schedules could change prior to the start of the school year as we balance and level classes.

### [Click Here to Request a Schedule Change](https://cchs.pasco.k12.fl.us/mform/view.php?id=33057)

**Production Site Welcome to the myStudent Portal** 

Click below to view Student Fees<br>Pay Student Fees

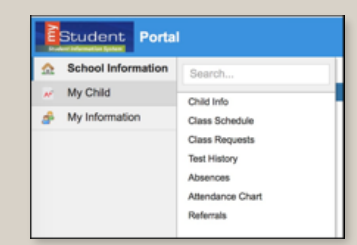